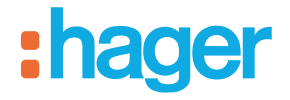

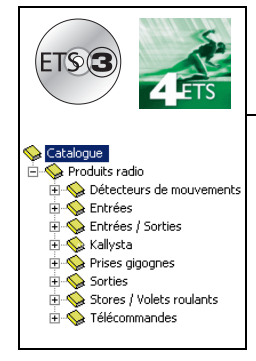

## **Logiciels d'application Tebis**

Détecteur Infra Rouge piles / solaire Radio quicklink<sup>a</sup> *Caractéristiques électriques / mécaniques : voir notices des produits*

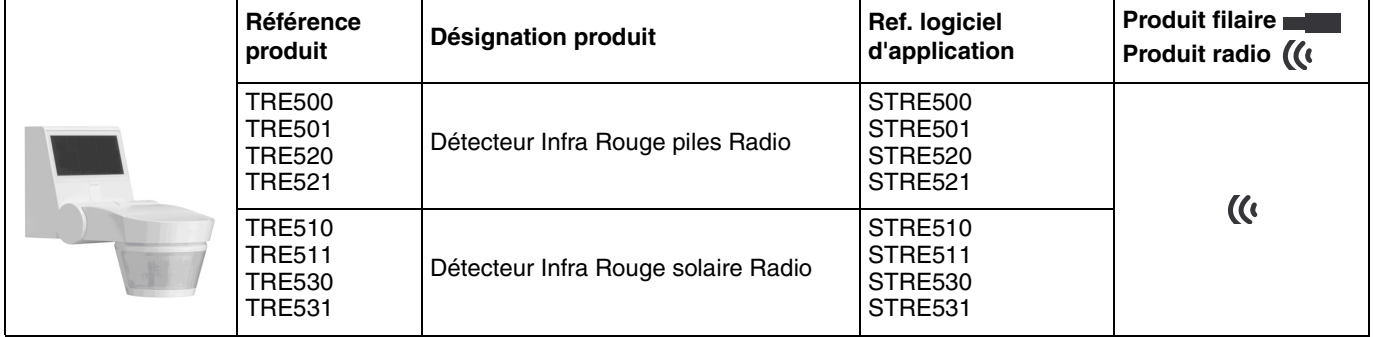

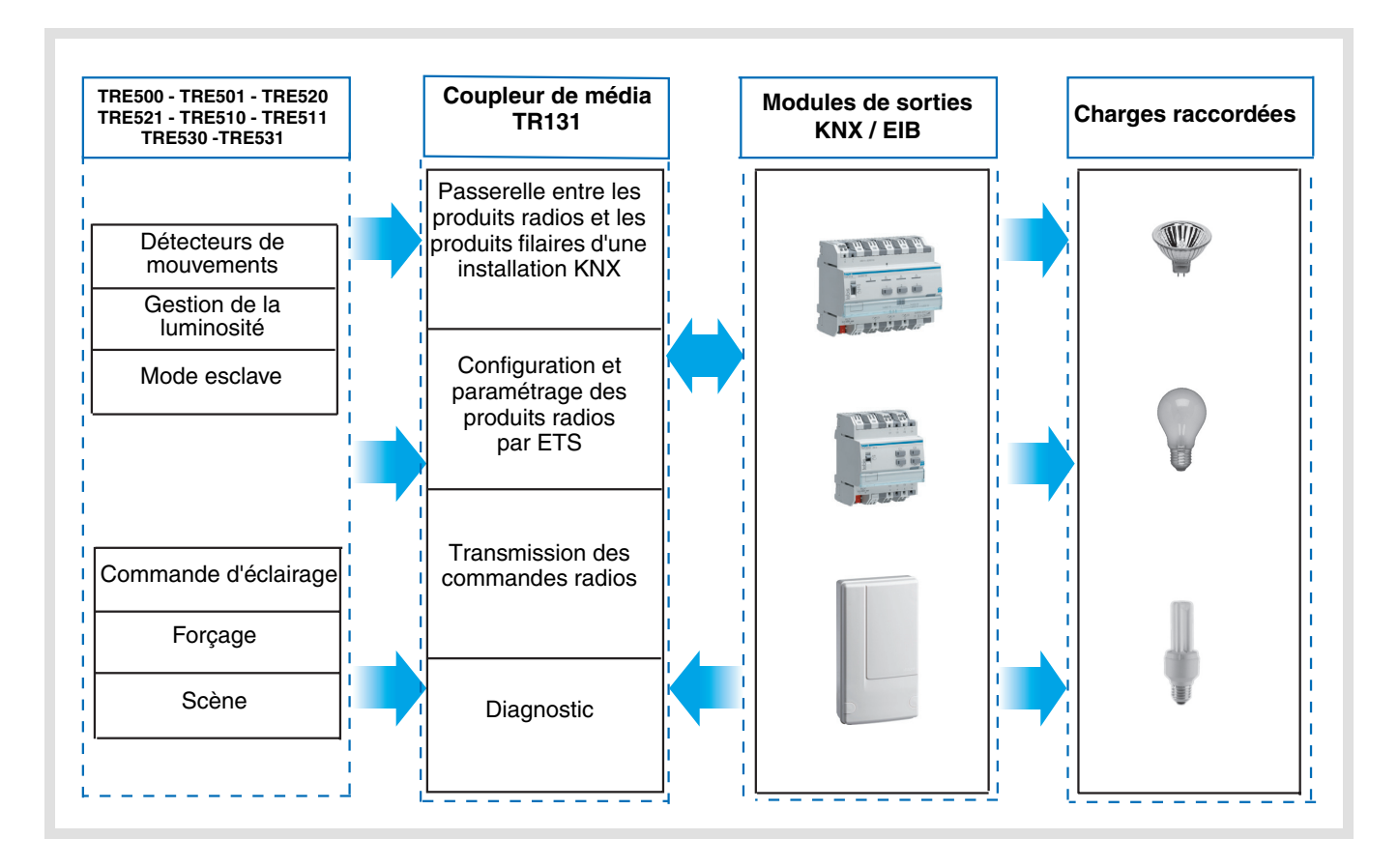

# Sommaire

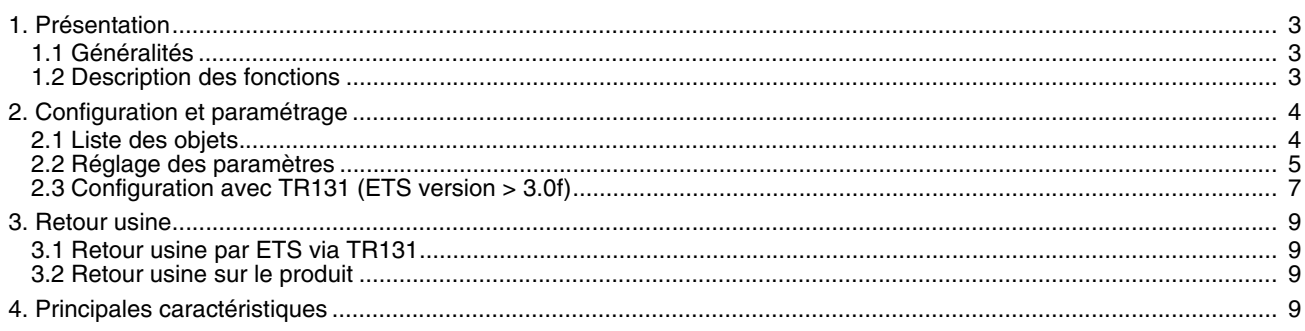

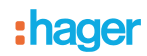

## <span id="page-2-0"></span>**1. Présentation**

## <span id="page-2-1"></span>**1.1 Généralités**

Tous les émetteurs radio auxquels fait référence ce document sont des produits radio quicklink<sup>1</sup>. Ils sont reconnaissables grâce au bouton poussoir de configuration cfg dont ils sont tous pourvus. Quicklink<sup>1</sup> désigne le mode configuration sans outil.

Ces produits peuvent aussi être configurés en E mode par le TX100 ou en S mode par ETS via le coupleur de média TR131.

Dans ce cas la version du TR131 doit répondre aux caractéristiques suivantes :

- Firmware :  $\geq 1.2.5$
- Plug in :  $\geq 1.0.11$

Ce document décrit le principe de configuration avec le logiciel ETS via le coupleur TR131 et les fonctions disponibles dans ce mode.

Au sein d'une même installation, un seul mode de configuration devra être utilisé.

Pour ré-utiliser avec ETS, un produit déjà programmé dans une autre installation par le TX100 ou quicklink<sup>1</sup>, il faut **réaliser un retour usine du produit.**

#### **Spécificités des émetteurs radio quicklink**

L'appui sur le poussoir **cfg** permet d'activer le mode de configuration. Dans ce mode le produit dialogue en bi-directionnel. Pour les opérations de numérotation ou de programmation, il ne sera donc plus nécessaire d'approcher les émetteurs à configurer du TR131. Il suffit de rester en portée radio.

### <span id="page-2-2"></span>**1.2 Description des fonctions**

Les fonctions principales sont les suivantes :

■ Détecteur de mouvement et mesure de luminosité

Le détecteur Radio TRE50x est sensible aux rayonnements infrarouges liés à la chaleur émise par les corps en mouvement. Il permet d'émettre des commandes d'éclairage, et de scène en cas de détection de mouvement (présence de personnes). Un potentiomètre permet de limiter la sensibilité de la détection pour l'adapter à l'environnement. Le seuil de luminosité peut être réglé par un potentiomètre situé sur le produit.

#### ■ Canal éclairage

Le canal éclairage permet de commander une charge en cas de détection de mouvement, lorsque la luminosité ambiante est inférieure à un seuil réglable.

#### ■ Temporisation éclairage

Un potentiomètre de réglage situé sur le produit permet de régler la temporisation d'extinction. La lumière s'éteint après la fin de la temporisation d'extinction si aucun mouvement n'a été détecté.

#### ■ Configuration esclave

Ce mode permet d'étendre la zone de détection en associant un / plusieurs détecteurs esclaves à un produit maître. Le produit maitre gère le seuil de luminosité. Ces détecteurs radio ne peuvent pas être configurés en maître.

#### Fonctions Scène et Scène Présence / Absence

La fonction Scène permet d'émettre des commandes de groupe émises vers différents types de sorties pour créer des ambiances ou des scénarii (scénario présence de mouvement, scénario absence,…). La fonction Scène Présence / Absence permet d'activer une scène en cas de présence de mouvement et une autre scène en cas d'absence de mouvement.

#### ■ Indication d'état

La fonction Indication d'état permet d'émettre un objet **batterie faible** vers une sortie.

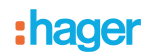

# **2. Configuration et paramétrage**

## **2.1 Liste des objets**

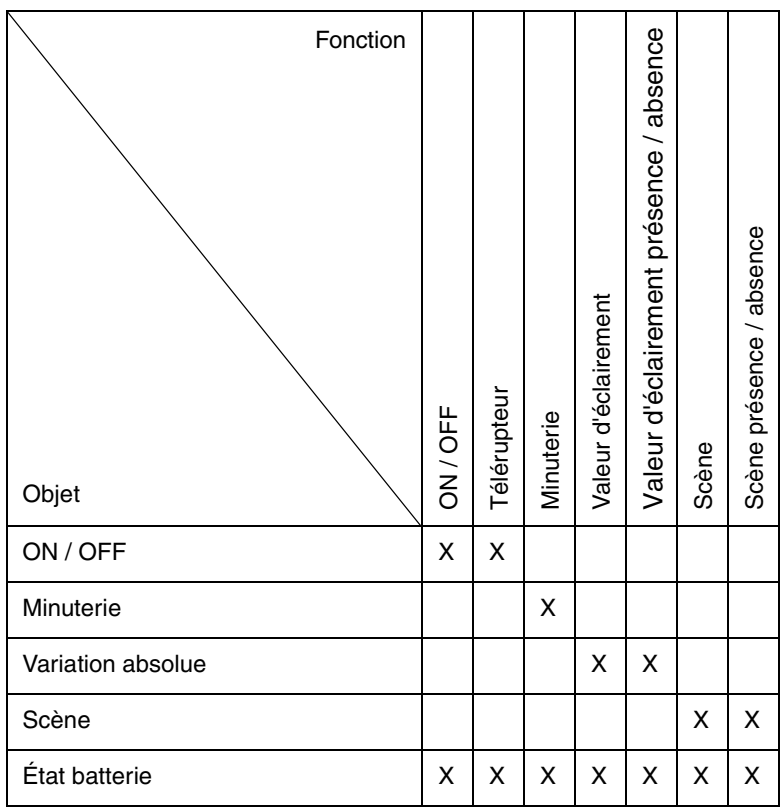

## <span id="page-4-0"></span>**2.2 Réglage des paramètres**

Lorsque la fonction Esclave n'est pas utilisée, les paramètres du canal éclairage apparaissent. La fonction Esclave permet d'établir un lien entre un détecteur Maître et un détecteur esclave. Le détecteur Radio ne peut pas être configurer en maître.

#### ■ Fonctions du canal Eclairage

Le paramètre **Type de Canal** permet de sélectionner la commande émise après une détection de mouvement valide ("présence" de personne) et, éventuellement, la commande émise à la fin de la temporisation d'éclairage ("absence" de personne).

- Détection de mouvement valide :
- Pour le canal éclairage, détection d'un mouvement et luminosité ambiante inférieure au seuil de luminosité réglable.
- Temporisation : Réglable par potentiomètre sur le produit.
- **→ Écran de paramétrage**

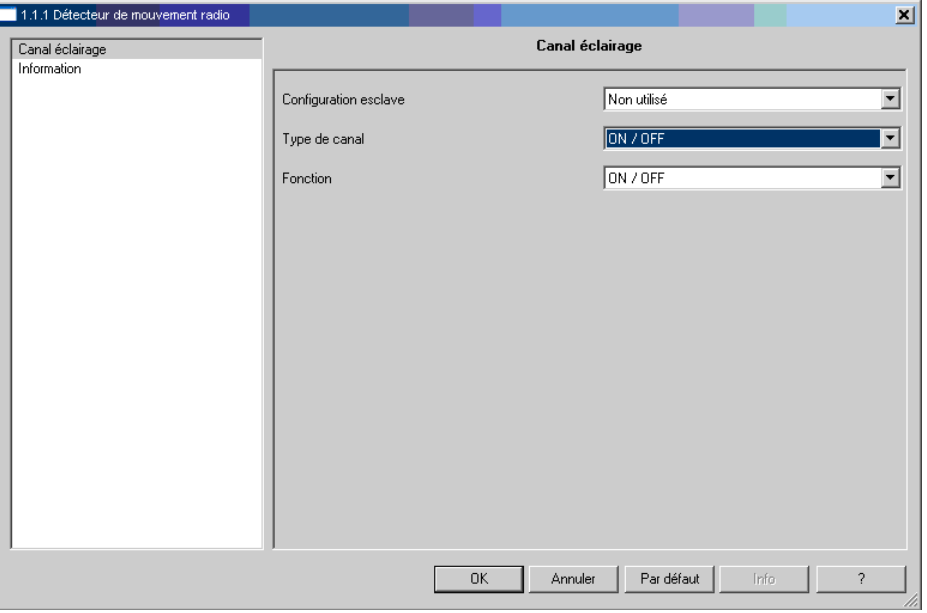

#### ■ Type de canal ON / OFF, Minuterie

Ces fonctions permettent de commander l'allumage ou l'extinction d'un circuit d'éclairage ou de toute autre charge. La fonction ON / OFF émet l'objet **ON / OFF**.

La fonction Minuterie émet l'objet **Minuterie**.

#### **→ Paramètres**

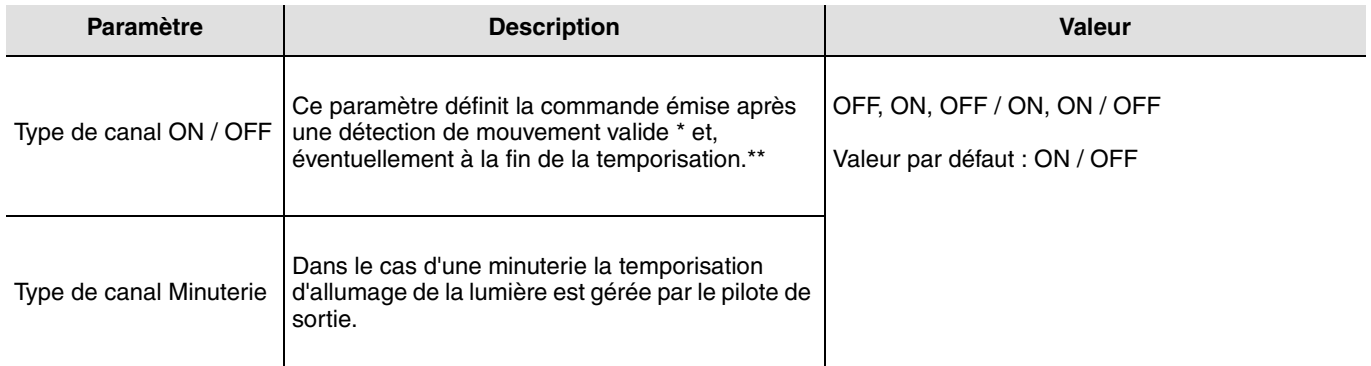

\* Détection de mouvement valide (Présence) :

\*\* Temporisation :

Pour le canal éclairage : Réglable par potentiomètre sur le produit.

Pour le canal éclairage : mouvement détecté et luminosité ambiante inférieure au seuil.

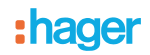

#### ■ Type de canal Valeur d'éclairement, Valeur d'éclairement Présence / Absence

Ces fonctions permettent d'émettre des commandes de variation d'éclairage sur 1 ou 2 niveaux : Une valeur après détection de mouvement et une autre valeur à la fin de la temporisation d'éclairage. Les fonctions Valeur d'éclairement émettent l'objet **Variation absolue**.

L'état de la sortie commandée est reçu sur l'objet **Indication d'état**.

#### **→ Paramètres**

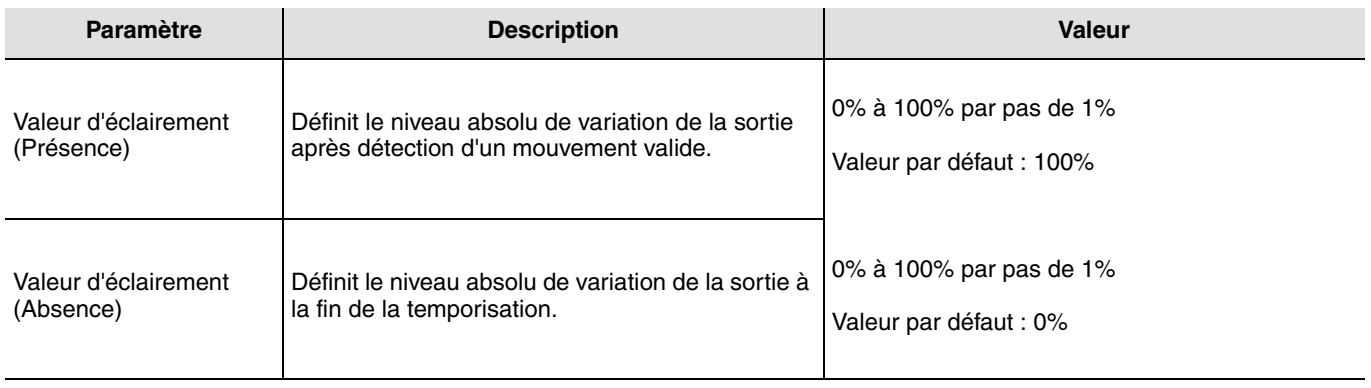

#### ■ Type de canal Scène et Scène Présence / Absence

La fonction Scène permet d'émettre des commandes de groupe émises vers différents types de sorties pour créer des ambiances ou des scénarii (scénario quitter, ambiance lecture, etc.).

La fonction Scène émet un objet **Scène**.

#### **→ Paramètres**

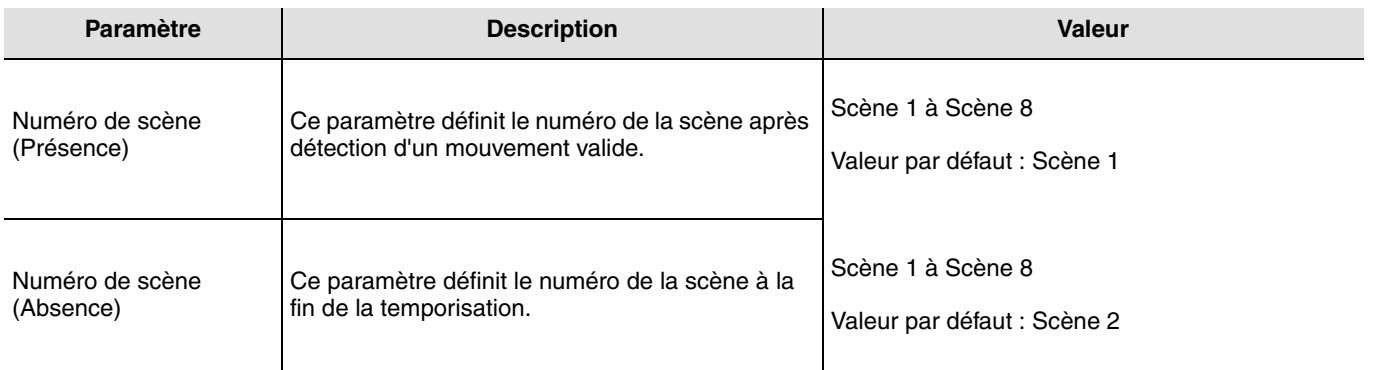

L'apprentissage des scènes doit être fait à partir d'un autre émetteur.

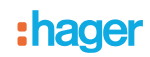

## 2.3 Configuration avec TR131 (ETS version  $\geq$  3.0f)

#### ■ Principe de configuration

Le coupleur de média TR131 permet la configuration par ETS des produits radio d'une installation KNX radio ou d'une installation KNX mixte comprenant des produits radio et filaires bus. En fonctionnement normal, les émetteurs radio fonctionnent en mode uni-directionnel. La configuration s'effectue en mode bi-directionnel.

#### **Procédure :**

- Créer une ligne réservée aux produits radio dans votre projet ETS. Insérer en premier le coupleur TR131 dans cette ligne puis insérer les autres produits radio dans cette ligne,
- Réaliser la programmation, le réglage des paramètres et l'adressage de groupe de tous les produits radio à l'exception du TR131,
- Télécharger l'adresse physique du TR131, celle ci doit être du type 1.1.0. (doit toujours finir par zéro),
- Installer le Plug in du TR131 : Faites un clic droit sur le produit dans l'arborescence ETS, puis sélectionner **éditer les paramètres**. Pour l'installation du plug in, il est nécessaire de disposer des droits Windows Administrateur.

■ Adressage physique des émetteurs radio :

- Cliquer sur le bouton **Adressage physique** pour faire apparaître l'écran d'adressage physique du Plug in,
- Sélectionner le produit à adresser puis cliquer sur le champ **Adressage** dans la ligne de menu en haut à gauche de la fenêtre,
- Appuyer sur la touche **cfg** de chaque émetteur radio à adresser puis cliquer sur **Recherche produits** (si le produit n'est pas trouvé lors de la recherche effectuer alors un **retour usine produit hors installation**, ou manuellement sur le produit par un appui sur la touche cfg > 10 s,
- Sélectionner le produit à adresser et cliquer sur **Attribuer adresse**. L'adressage physique du produit s'opère. Le produit fait désormais partie de l'installation.
- Après téléchargement de l'adresse physique, le symbole  $\langle \cdot \rangle$  apparaît devant le produit,
- Répéter cette opération avec les autres émetteurs radio.

Attention : Après une interruption des opérations supérieures à 10 mn, il est nécessaire de ré-appuyer sur la touche **cfg** des produits émetteurs à programmer.

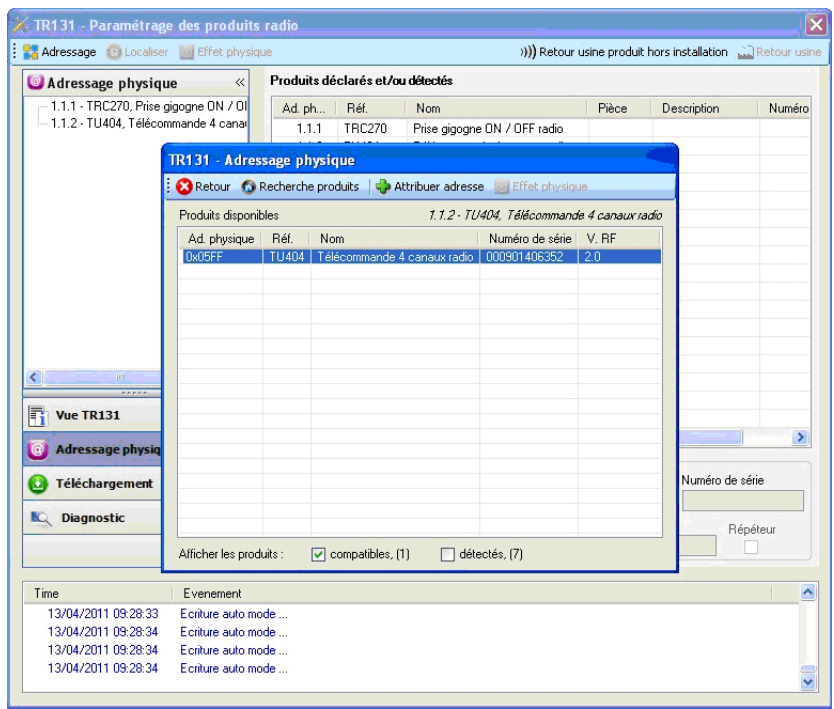

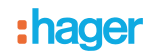

- Téléchargement du programme et des paramètres :
- Cette opération s'effectue dans l'écran de **Téléchargement** du plug in,
	- Cliquer sur **Téléchargement** et suivre les instructions à l'écran.

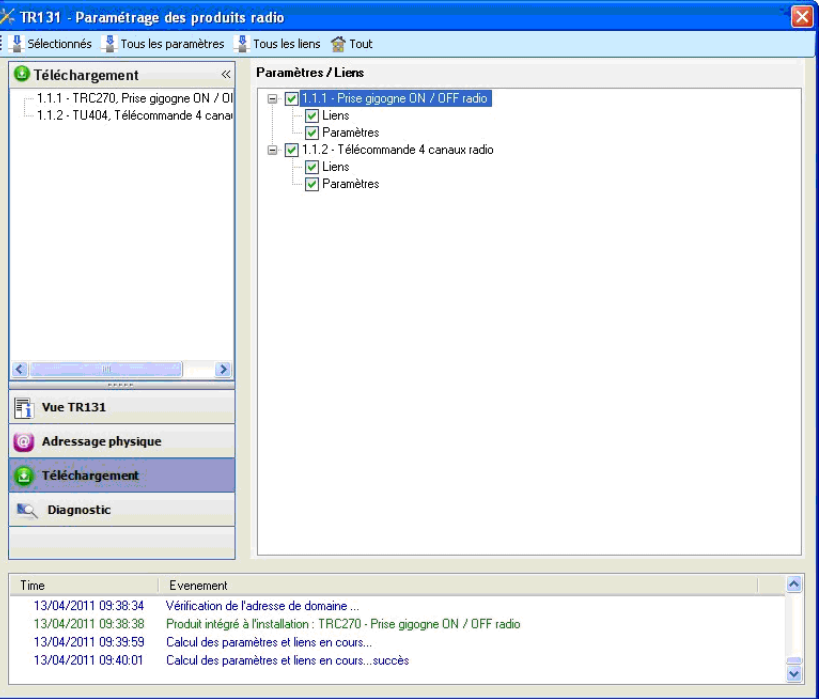

Pour tester les fonctions et la communication radio KNX, retourner en mode d'exploitation normal et attendre 15 s avant d'appuyer sur une touche de commande d'un émetteur.

Attention : Le Plug in du TR131 doit être désactivé lors des tests fonctionnels.

NB : Pour plus d'information se reporter au descriptif du logiciel d'application du TR131.

## **3. Retour usine**

Cette fonction permet de remettre le produit dans sa configuration initiale (configuration en sortie d'usine). Après un retour usine le produit peut être ré-utilisé dans une nouvelle installation. Le retour usine peut s'effectuer soit directement sur le produit, soit par le Plug in du TR131. Cette dernière solution est conseillée si le produit fait partie d'une installation configurée par ETS, ainsi le produit est effacé du projet.

### **3.1 Retour usine par ETS via TR131**

- Pour un produit faisant partie de l'installation (connu par le TR131) : Dans le menu **Adressage physique**, sélectionner **Retour usine**, puis suivre les instructions qui apparaissent à l'écran,
- Pour un produit ne faisant pas partie de l'installation (inconnu par le TR131) : Dans le menu **Adressage physique**, sélectionner **Produit hors installation**, puis **Produit avec bouton d'adressage**.

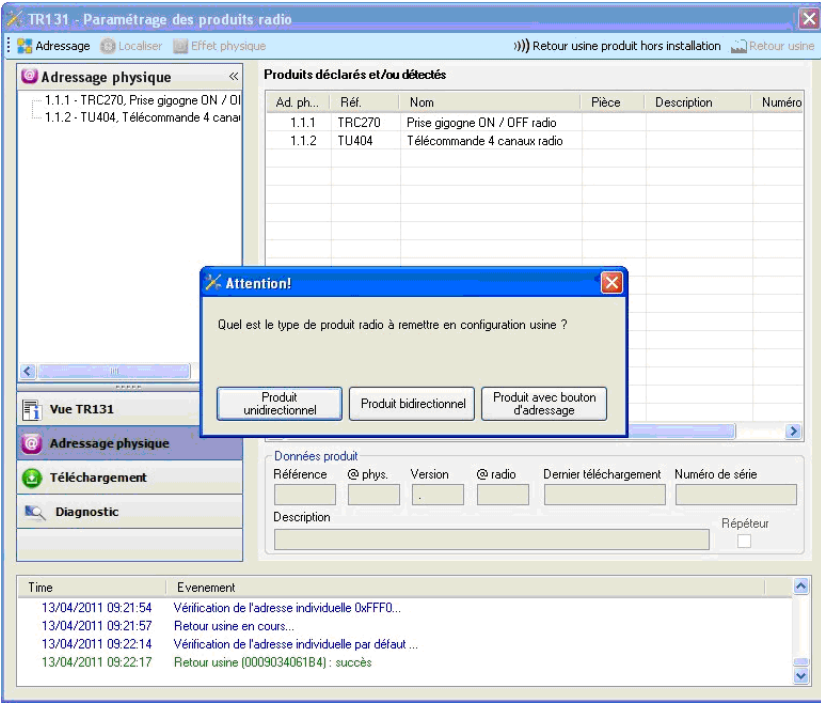

### **3.2 Retour usine sur le produit**

Il est toujours possible d'effectuer le retour usine directement sur le produit.

Retour usine sur le produit :

- Faire un appui long (> à 10 secondes) sur le bouton poussoir **cfg**, relâcher le bouton dès que la led **cfg** clignote,
- Attendre l'extinction de la led **cfg** qui indique la fin du retour usine.

Remarque :

Pour ré-utiliser avec ETS, un produit déjà programmé dans une autre installation par le TX100 ou quicklink<sup>1</sup>, il faut réaliser un retour usine du produit.

## **4. Principales caractéristiques**

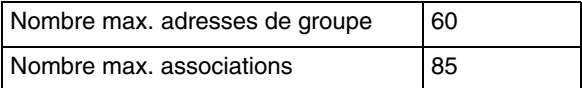

:hager

- $\odot$ HAGER Electro S.A.S 132, Boulevard d'Europe B.P. 78 F- 67212 Obernai Cedex www.hager.fr Tel.: 03.88.04.78.54
- S.A. Hager Modulec N.V.  $\circledcirc$ Boulevard Industriel 61 Industrielaan Bruxelles -1070 - Brussel http://www.hagergroup.be Tel.: 02/529.47.11
- $\bigoplus$ Hager Tehalit AG Glattalstrasse 521 8153 Rümlang http://www.hagergroup.ch Tel.: 01 817 71 71